### **Exercise 11.8 – MySQL Through PHP**

- PHP Function Documentation & References
	- o define(),<http://php.net/manual/en/function.define.php>
	- o PDO class[, http://php.net/manual/en/class.pdo.php](http://php.net/manual/en/class.pdo.php)
		- A connection between PHP and a database server
		- PDO -> setAttribute()
		- PDO -> query(\$query-string)
	- o PDOException class, <http://php.net/manual/en/class.pdoexception.php>
	- o Mysqli Procedures
		- mysqli\_connect(DBHOST, DBUSER, DBPASS, DBNAME), <http://php.net/manual/en/function.mysqli-connect.php>
		- mysqli\_query(\$connection, \$sql),<http://php.net/manual/en/mysqli.query.php>
		- mysqli fetch assoc(\$reslts)[, http://php.net/manual/en/function.mysql-fetch](http://php.net/manual/en/function.mysql-fetch-assoc.php)[assoc.php](http://php.net/manual/en/function.mysql-fetch-assoc.php)
		- mysqli\_free\_result(\$result)[, http://php.net/manual/en/mysqli-result.free.php](http://php.net/manual/en/mysqli-result.free.php)
		- mysqli\_close(\$connection)[, http://php.net/manual/en/mysqli.close.php](http://php.net/manual/en/mysqli.close.php)
- Open phpMyAdmin
- Click on art database
- Click Privileges
	- o Add User Account
		- User name: testuser
		- **Host Name: localhost**
		- **Password: secret**
		- **Retype Password:**
- phpMySQL displays

```
o CREATE USER 'testuser'@'localhost' IDENTIFIED VIA 
  mysql_native_password USING '***';GRANT ALL PRIVILEGES ON *.* TO 
   'testuser'@'localhost' REQUIRE NONE WITH GRANT OPTION 
  MAX QUERIES PER HOUR 0 MAX CONNECTIONS PER HOUR 0
  MAX_UPDATES_PER_HOUR 0 MAX_USER_CONNECTIONS 0;GRANT ALL
   PRIVILEGES ON `art`.* TO 'testuser'@'localhost';
```
- Open config.php using Notepad++ and make following changes
- Create lab11 folder under htdocs
- Move those two files to
	- o C:\xampp\htdocs\lab11

#### <?php

## //config.php - lab11-exercise08-mysqli.php

```
define('DBHOST', 'localhost');
define('DBNAME', 'art');
define('DBUSER', 'testuser');
define('DBPASS', 'secret');
define('DBCONNSTRING','mysql:host=localhost;dbname=art');
?>
```

```
//lab11-exercise08-pdo.php
<?php require_once('config.php'); ?>
<!DOCTYPE html>
```

```
<html>
<body>
<h1>Database Tester (PDO)</h1>
<?php
try {
    $pdo = new PDO(DBCONNSTRING,DBUSER,DBPASS);
    $pdo->setAttribute(PDO::ATTR_ERRMODE, PDO::ERRMODE_EXCEPTION);
    $sql = "select * from Artists order by LastName";
    $result = $pdo->query($sql);
    while ($row = $result->fetch()) {
    echo $row['ArtistID'] . " - " . $row['LastName'] . "<br/>shr/>";
    }
   $pdo = null;}
catch (PDOException $e) {
  die( $e->getMessage() );
}
?>
</body>
</html>
```
Running Results Case 1: Run the lab11-exercise08-pdo.php <http://localhost/lab11/lab11-exercise08-pdo.php>

#### **Database Tester (PDO)**

SQLSTATE[HY000] [1045] Access denied for user 'testuser'@'localhost' (using password: YES)

Case 2: After add a user account, add needed privileges, then modify the **config.php** with needed user name and password: <http://localhost/lab11/lab11-exercise08-pdo.php>

# **Database Tester (PDO)**

- 41 Balla
- 56 Beardsley
- 67 Beckman
- 42 Boccioni
- …
- …
- 106 Vermeer
- 33 Vlaminck
- 61 Von Jawlensky
- 13 Whistler

```
//lab11-exercise08-mysqli.php
<?php require_once('config.php'); ?>
<!DOCTYPE html>
<html>
<body>
<h1>Database Tester (mysqli)</h1>
Genre: 
<select>
<?php
$connection = mysqli_connect(DBHOST, DBUSER, DBPASS, DBNAME);
if ( mysqli_connect_errno() ) {
  die( mysqli_connect_error() ); 
}
$sql = "select * from Genres order by GenreName";
if ($result = mysqli_query($connection, $sql)) {
  // loop through the data
 while($row = mysqli_fetch_assoc($result))
   {
    echo '<option value="' . $row['GenreID'] . "'>';
     echo $row['GenreName'];
    echo "</option>";
   }
   // release the memory used by the result set
   mysqli_free_result($result); 
} 
// close the database connection
```
mysqli\_close(\$connection);

?> </select> </body> </html>

# **Results**

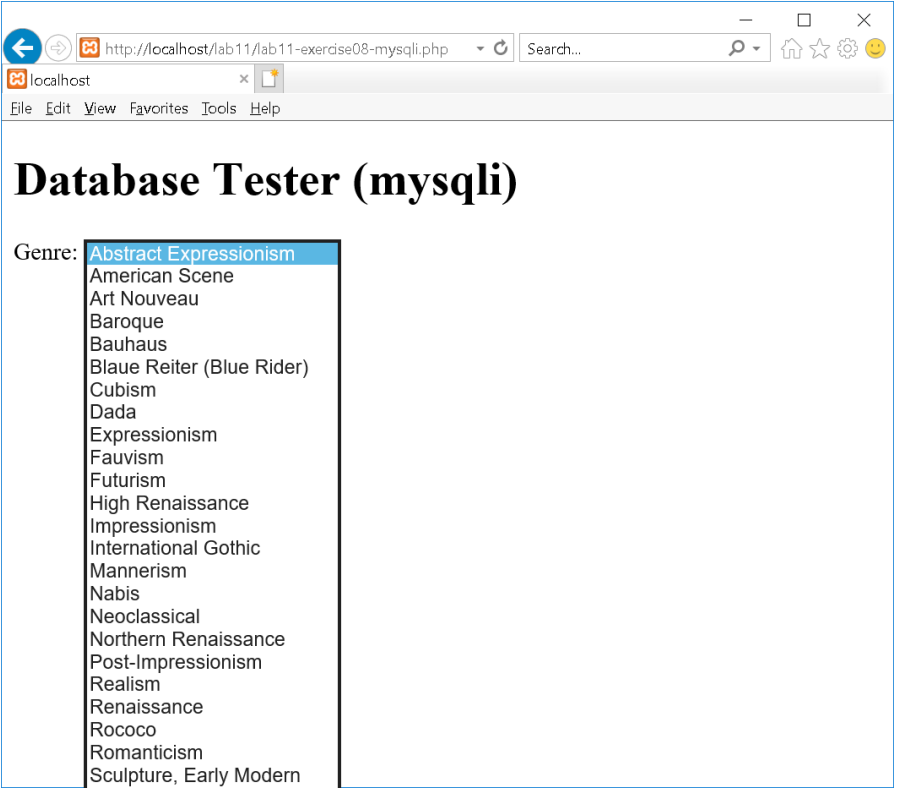